# S School Φ Ε ш ס Middle Φ O U $\subseteq$ 0

## A Message From The Principal

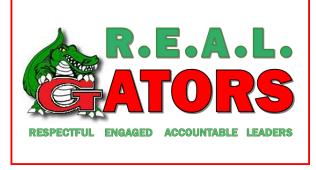

March 13, 2020

Hello Garrett Family,

We are encouraging our R.E.A.L. Gators to take advantage of the online resources provided on this handout and by their teachers. Teacher blogs will be updated regularly. You may email teachers and administrators if you have any questions. Thank you for your support.

Sincerely,

Principal Brown
Kristie.Brown@cobbk12.org

## Teacher Blogs & Student Account Information

#### **Teacher Blogs**

Students should check teacher blogs daily for assignments and instructions. All teacher blogs are located on the Garrett Middle School website at <a href="https://web.cobbk12.org/garrett">https://web.cobbk12.org/garrett</a>. \*\*\* Any links on teacher blogs which direct students to the Office365 login page should enter their Office365 username and password.

#### Office365

⇒ Office365 username: firstname.lastname@students.cobbk12.org

⇒ Office 365 password:

the student's computer password at school

 Cobb County School District provides a free Office 365 account automatically to every student. Office 365 includes online Word, PowerPoint, etc. and allows students to share their work with their teachers.

- To access Office365 from home, visit our website (see below) and select Login at the top of the page.
- Students must select the **Share** button in the document in order to send it to their teachers.

Garrett Middle School Site <a href="https://web.cobbk12.org/garrett">https://web.cobbk12.org/garrett</a>

#### **ELA Resources**

- CommonLit login with Clever (use Office365 login) <a href="https://www.commonlit.org/">https://www.commonlit.org/</a>
- NewsELA login with Office365 <a href="https://newsela.com/">https://newsela.com/</a>
- MIWRite https://miwrite.net/Account/Login?ReturnUrl=%2F
  - ⇒ username– first four letters of your last name plus lunch number
  - ⇒ password is write2019
- Springboard login with Office 365 visit our school website at <a href="https://web.cobbk12.org/garrett/page/11709/">https://web.cobbk12.org/garrett/page/11709/</a>
   student-resources
- LibraryPass accounts to all Cobb students to read ebooks through Cobb County Public Libraries:
  - ⇒ Website: www.cobbcat.org/librarypass
  - ⇒ Username: your lunch number
  - ⇒ Password: your birthday (month & day) example, January 1 is 0101

#### **Math Resources**

- Math Online Textbook—<a href="https://connected.mcgraw-hill.com/connected/login.do">https://connected.mcgraw-hill.com/connected/login.do</a>
- Dreambox students should use their printed login card or email their teacher
- ⇒ <a href="https://play.dreambox.com/login/xe2y/ntej">https://play.dreambox.com/login/xe2y/ntej</a>
- IXL <a href="https://www.ixl.com/">https://www.ixl.com/</a> students should email their math teacher for the login information

#### Science Resources

- Houghton-Mifflin Harcourt: <a href="http://www.hmhco.com/ed">http://www.hmhco.com/ed</a>
- ⇒ Username firstname.lastname@students.cobbk12.org
- ⇒ Password—your school computer password
- Legends of Learning— https://app.legendsoflearning.com/login/

#### **Social Studies Resources**

Online Textbook for 6th Grade

Online Textbook for 7th Grade

Online Textbook for 8th Grade

http://www.authpro.com/auth/clairmontprsMWSWS6

http://www.authpro.com/auth/clairmontprsMWSWS7

http://www.authpro.com/auth/clairmontprsMSHGA17/

Username: cobb-ws6
Password: Germany18

Username: cobb-ws7 Username: cobb-ga8
Password: Japan18 Password: peachstate18

## Milestone/EOG Resources

Please visit our website at:

https://web.cobbk12.org/garrett/page/11709/ student-resources for Milestone/EOG resources which will help your student prepare for the upcoming test in April. Additional Online Resources for Students:

Clever – <a href="http://www.clever.com/in/cobb">http://www.clever.com/in/cobb</a> (Office365 login)

Cobb Digital Library - <a href="http://www.mackinvia.com/">http://www.mackinvia.com/</a>

Destiny - <a href="https://destiny.cobbk12.org/">https://destiny.cobbk12.org/</a>

Khan Academy - <a href="https://www.khanacademy.org/">https://www.khanacademy.org/</a>

BrainPop - https://www.brainpop.com/

Sora - https://soraapp.com/welcome

- login with firstname.lastname, then your computer password